# **diluvian Documentation**

*Release 0.0.6*

**Andrew S. Champion**

**Mar 11, 2022**

## **Contents**

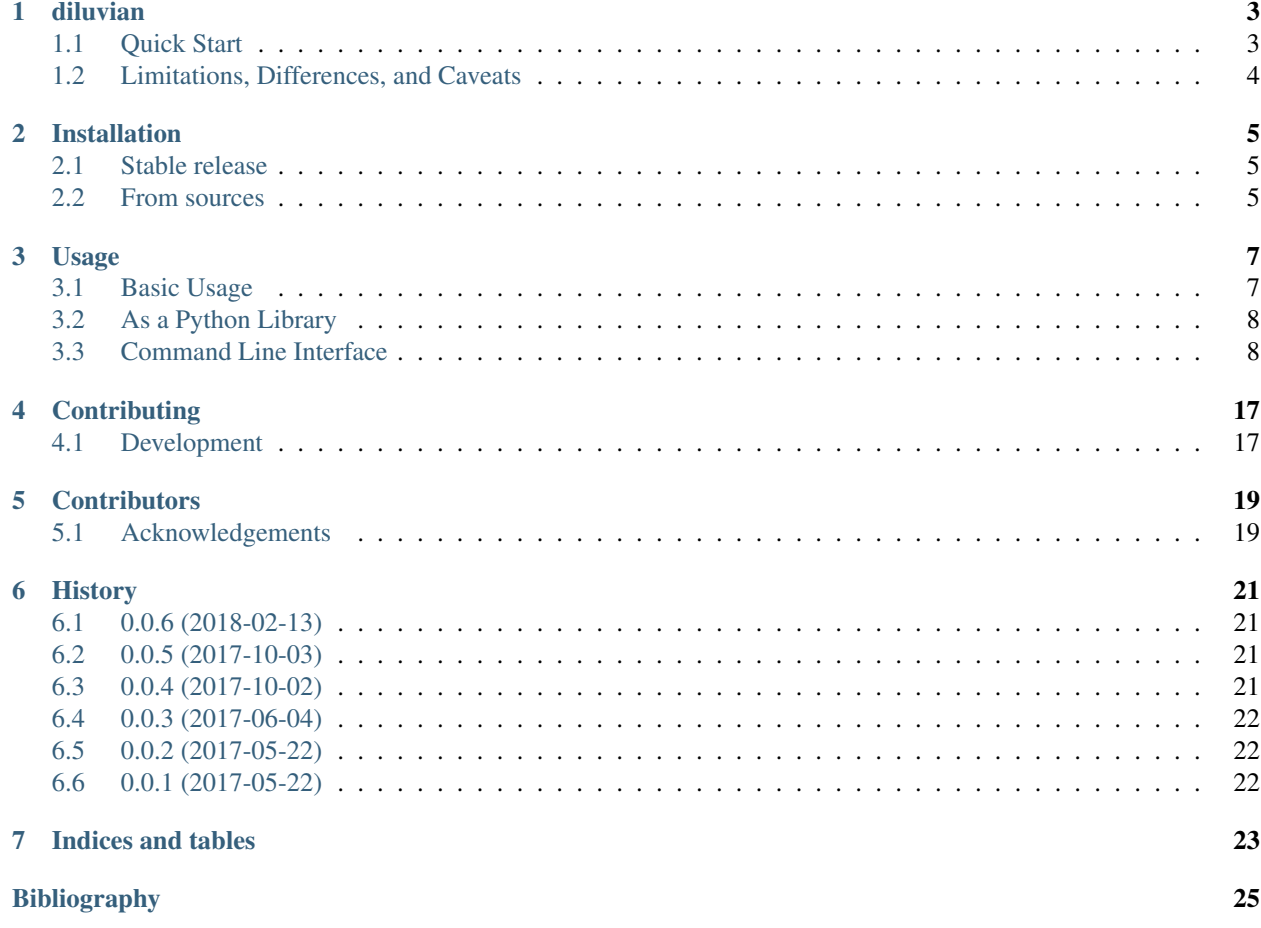

Contents:

### diluvian

<span id="page-6-0"></span>Flood filling networks for segmenting electron microscopy of neural tissue.

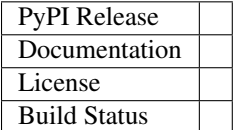

Diluvian is an implementation and extension of the flood-filling network (FFN) algorithm first described in *[\[Januszewski2016\]](#page-28-1)*. Flood-filling works by starting at a seed location known to lie inside a region of interest, using a convolutional network to predict the extent of the region within a small field of view around that seed location, and queuing up new field of view locations along the boundary of the current field of view that are confidently inside the region. This process is repeated until the region has been fully explored.

As of December 2017 the original paper's authors have released [their implementation.](https://github.com/google/ffn)

## <span id="page-6-1"></span>**1.1 Quick Start**

This assumes you already have CUDA installed and have created a fresh virtualenv. See [installation documentation](https://diluvian.readthedocs.io/page/installation.html) for detailed instructions.

Install diluvian and its dependencies into your virtualenv:

```
pip install diluvian
```
For compatibility diluvian only requires TensorFlow CPU by default, but you will want to use TensorFlow GPU if you have installed CUDA:

pip install 'tensorflow-gpu==1.3.0'

To test that everything works train diluvian on three volumes from the [CREMI challenge:](https://cremi.org)

diluvian train

This will automatically download the CREMI datasets to your Keras cache. Only two epochs will run with a small sample set, so the trained model is not useful but will verify Tensorflow is working correctly.

To train for longer, generate a diluvian config file:

```
diluvian check-config > myconfig.toml
```
Now edit settings in the [training] section of myconfig.toml to your liking and begin the training again:

diluvian train -c myconfig.toml

For detailed command line instructions and usage from Python, see the [usage documentation.](https://diluvian.readthedocs.io/page/usage.html)

## <span id="page-7-0"></span>**1.2 Limitations, Differences, and Caveats**

Diluvian may differ from the original FFN algorithm or make implementation choices in ways pertinent to your use:

- By default diluvian uses a U-Net architecture rather than stacked convolution modules with skip links. The authors of the original FFN paper also now use both architectures (personal communication). To use a different architecture, change the factory setting in the [network] section of your config file.
- Rather than resampling training data based on the filling fraction  $f_a$ , sample loss is (optionally) weighted based on the filling fraction.
- A FOV center's priority in the move queue is determined by the checking plane mask probability of the first move to queue it, rather than the highest mask probability with which it is added to the queue.
- Currently only processing of each FOV is done on the GPU, with movement being processed on the CPU and requiring copying of FOV data to host and back for each move.

## Installation

<span id="page-8-0"></span>Diluvian requires CUDA. For help installing CUDA, follow the [TensorFlow installation](https://www.tensorflow.org/install/) instructions for GPU support. Note that diluvian will only install TensorFlow CPU during setup, so you will want to install the version of tensorflow-gpu diluvian requires:

pip install 'tensorflow-gpu==1.3.0'

You should install diluvian [in a virtualenv](http://docs.python-guide.org/en/latest/dev/virtualenvs/) or similar isolated environment. All other documentation here assumes a a virtualenv has been created and is active.

The neuroglancer PyPI package release is out-of-date, so to avoid spurious console output and other issues you may want to [install from source.](https://github.com/google/neuroglancer/tree/master/python)

To use skeletonization you must install the [skeletopyze](https://github.com/funkey/skeletopyze) library into the virtualenv manually. See its documentation for requirements and instructions.

### <span id="page-8-1"></span>**2.1 Stable release**

To install diluvian, run this command in your terminal:

pip install diluvian

This is the preferred method to install diluvian, as it will always install the most recent stable release.

If you don't have [pip](https://pip.pypa.io) installed, this [Python installation guide](http://docs.python-guide.org/en/latest/starting/installation/) can guide you through the process.

## <span id="page-8-2"></span>**2.2 From sources**

The sources for diluvian can be downloaded from the [Github repo.](https://github.com/aschampion/diluvian)

You can either clone the public repository:

git clone git://github.com/aschampion/diluvian

#### Or download the [tarball:](https://github.com/aschampion/diluvian/tarball/master)

curl -OL https://github.com/aschampion/diluvian/tarball/master

Once you have a copy of the source, you can install it with:

python setup.py install

## Usage

### <span id="page-10-1"></span><span id="page-10-0"></span>**3.1 Basic Usage**

Arguments for the diluvian command line interface are available via help:

```
diluvian -h
diluvian train -h
diluvian fill -h
diluvian sparse-fill -h
diluvian view -h
...
```
and also *[in the section below](#page-11-1)*.

#### **3.1.1 Configuration Files**

Configuration files control most of the behavior of the model, network, and training. To create a configuration file:

```
diluvian check-config > myconfig.toml
```
This will output the current default configuration state into a new file. Settings for configuration files are documented in the config module documentation. Each section in the configuration file, like [training] (known in TOML as a *table*), corresponds with a different configuration class:

- Volume
- Model
- Network
- Optimizer
- Training
- Postprocessing

To run diluvian using a custom config, use the  $-c$  command line argument:

```
diluvian train -c myconfig.toml
```
If multiple config files are provided, each will be applied on top of the previous state in the order provided, only overriding the settings that are specified in each file:

diluvian train -c myconfig1.toml -c myconfig2.toml -c myconfig3.toml

This allows easy compositing of multiple configurations, for example when running a grid search.

#### **3.1.2 Dataset Files**

Volume datasets are expected to be in HDF5 files. Dataset configuration is provided by TOML files that give the paths to these files and the HDF5 group paths to the relevant data within them.

Each dataset is a TOML array entry in the datasets table:

```
[[dataset]]
name = "Sample A"
hdf5_file = "sample_A_20160501.hdf"
image\_dataset = "volumes / raw"label_dataset = "volumes/labels/neuron_ids"
```
hdf5\_file should include the full path to the file.

Multiple datasets can be included by providing multiple [[dataset]] sections.

To run diluvian using a dataset configuration file, use the  $-v$  command line argument:

```
diluvian train -v mydataset.toml
```
## <span id="page-11-0"></span>**3.2 As a Python Library**

To use diluvian in a project:

**import diluvian**

If you are using diluvian via Python, it most likely is because you have data in a custom format you need to import. The easiest way to do so is by constructing or extending the Volume class. For out-of-memory datasets, construct a volume class backed by block-sparse data structures (diluvian.octrees.OctreeVolume). See ImageStackVolume for an example.

Once data is available as a volume, normal training and filling operations can be called. See diluvian.training. train\_network() or diluvian.diluvian.fill\_region\_with\_model().

## <span id="page-11-1"></span>**3.3 Command Line Interface**

Train or run flood-filling networks on EM data.

```
usage: diluvian [-h]
                {train,fill,sparse-fill,validate,evaluate,view,check-config,gen-subv-
˓→bounds}
                ...
```
#### Sub-commands:

train Train a network from labeled volumes.

```
usage: diluvian train [-h] [-c CONFIG_FILES] [-cd] [-m MODEL_FILE]
                      [-v VOLUME_FILES] [--no-in-memory] [-rs RANDOM_SEED]
                      [-l {DEBUG,INFO,WARNING,ERROR,CRITICAL}]
                      [-mo MODEL_OUTPUT_FILEBASE] [-mc MODEL_CHECKPOINT_FILE]
                      [--early-restart] [--tensorboard] [--viewer]
                      [--metric-plot]
```
#### optional arguments

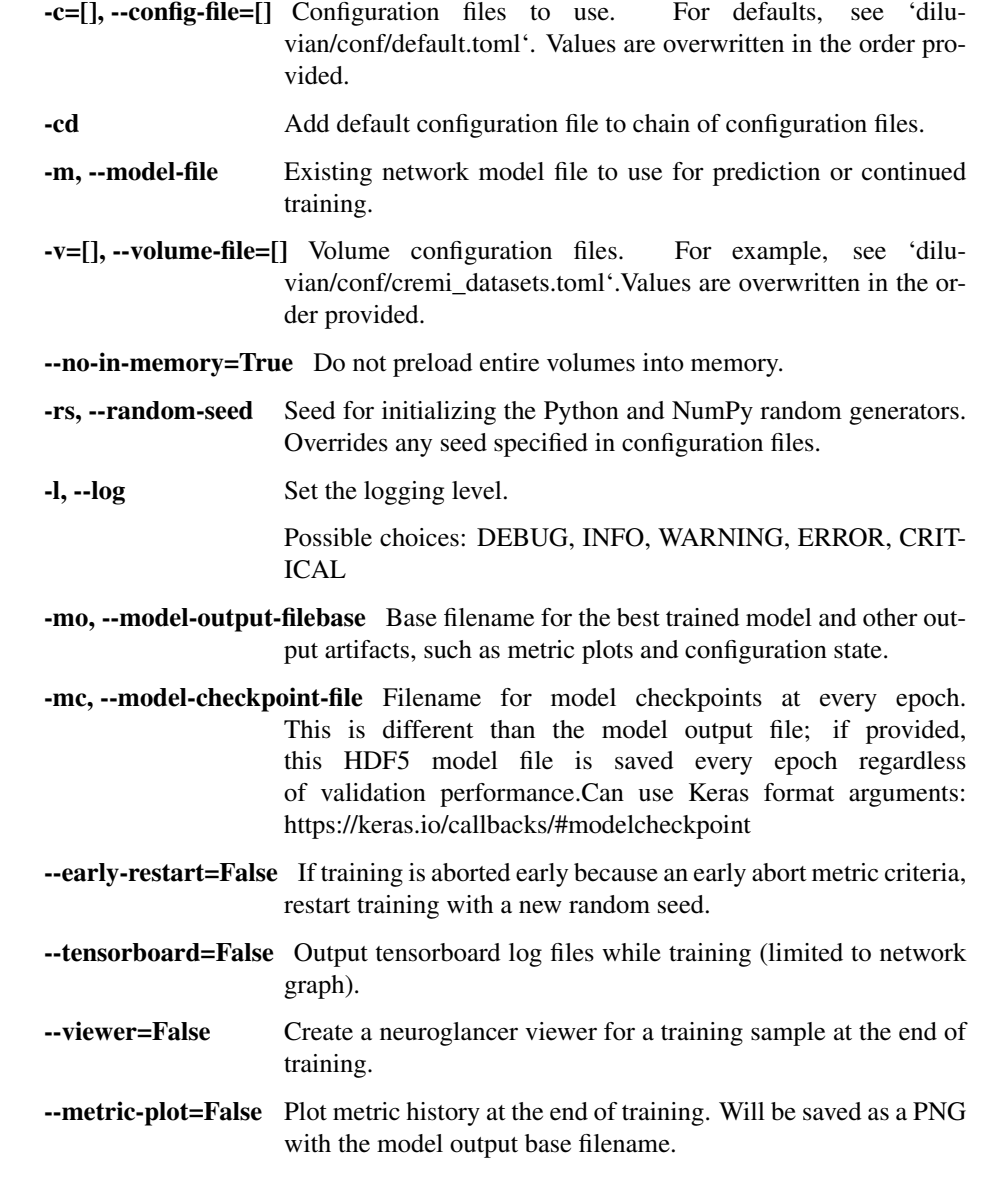

fill Use a trained network to densely segment a volume.

usage: diluvian fill [-h] [-c CONFIG\_FILES] [-cd] [-m MODEL\_FILE] [-v VOLUME\_FILES] [--no-**in**-memory] [-rs RANDOM\_SEED]

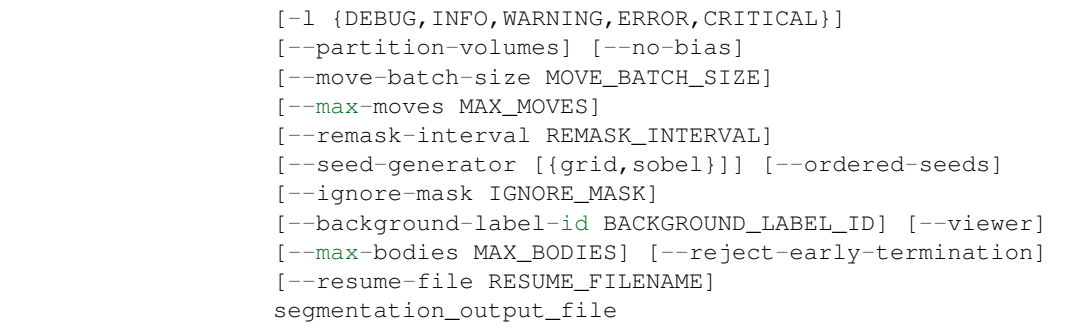

#### Positional arguments:

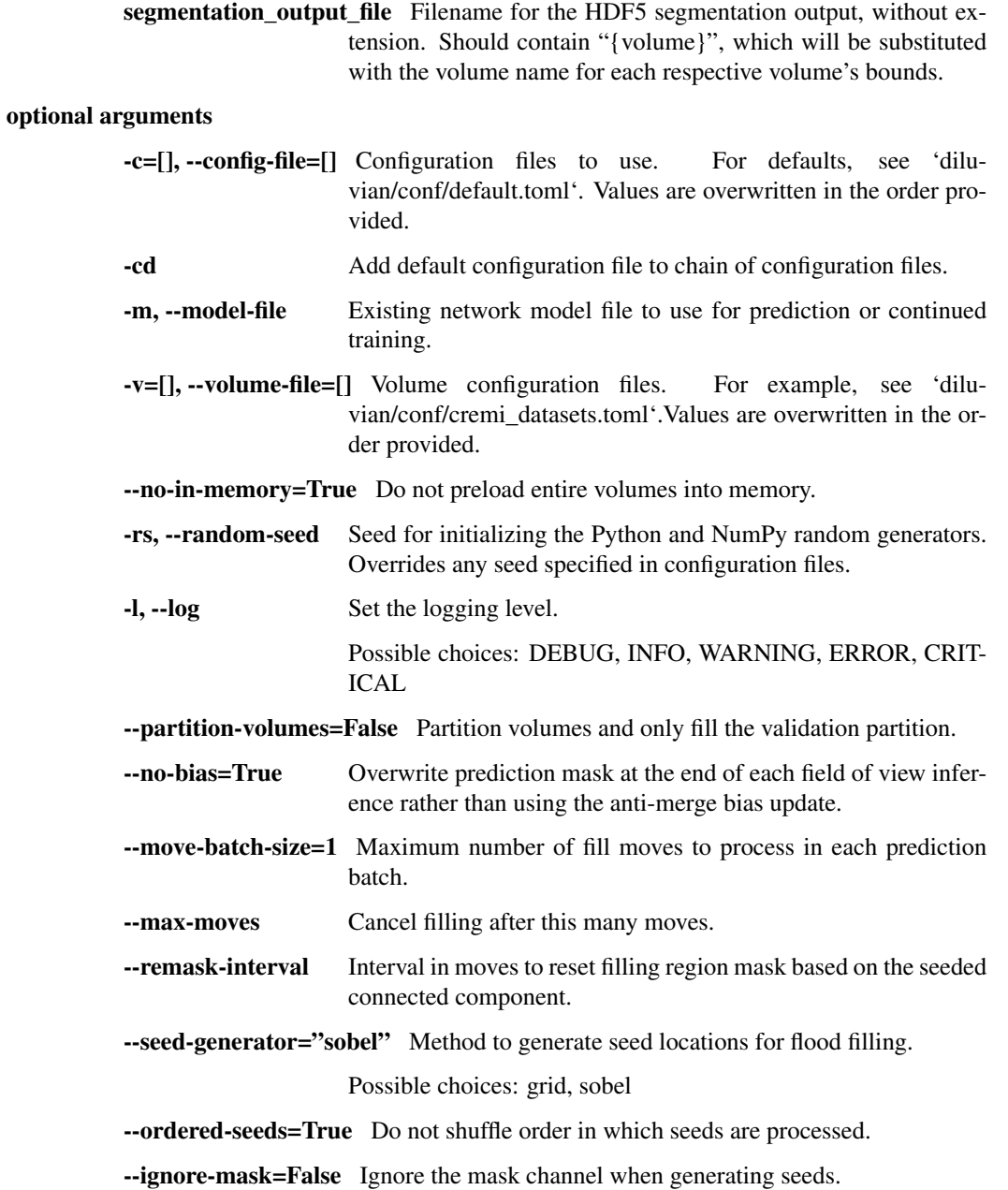

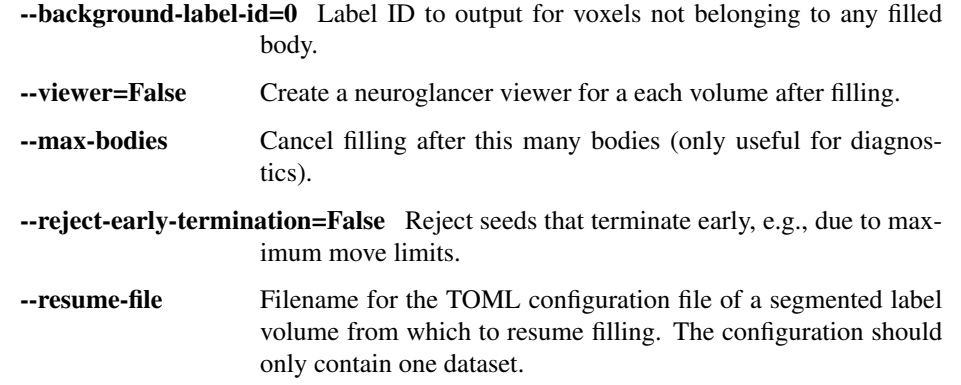

sparse-fill Use a trained network to fill random regions in a volume.

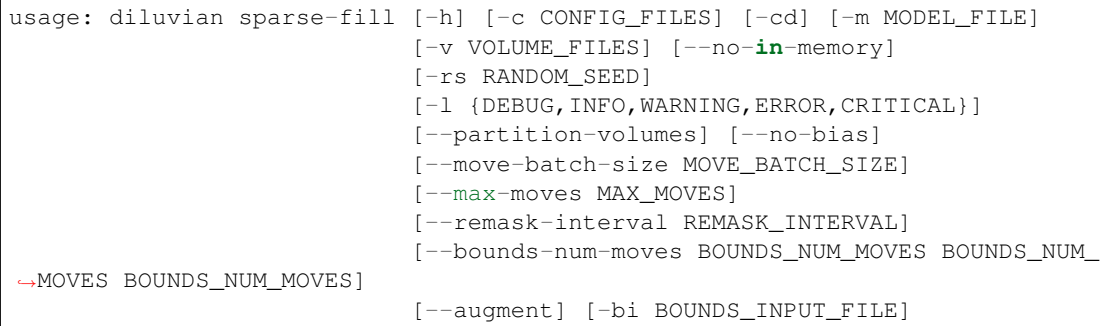

optional arguments

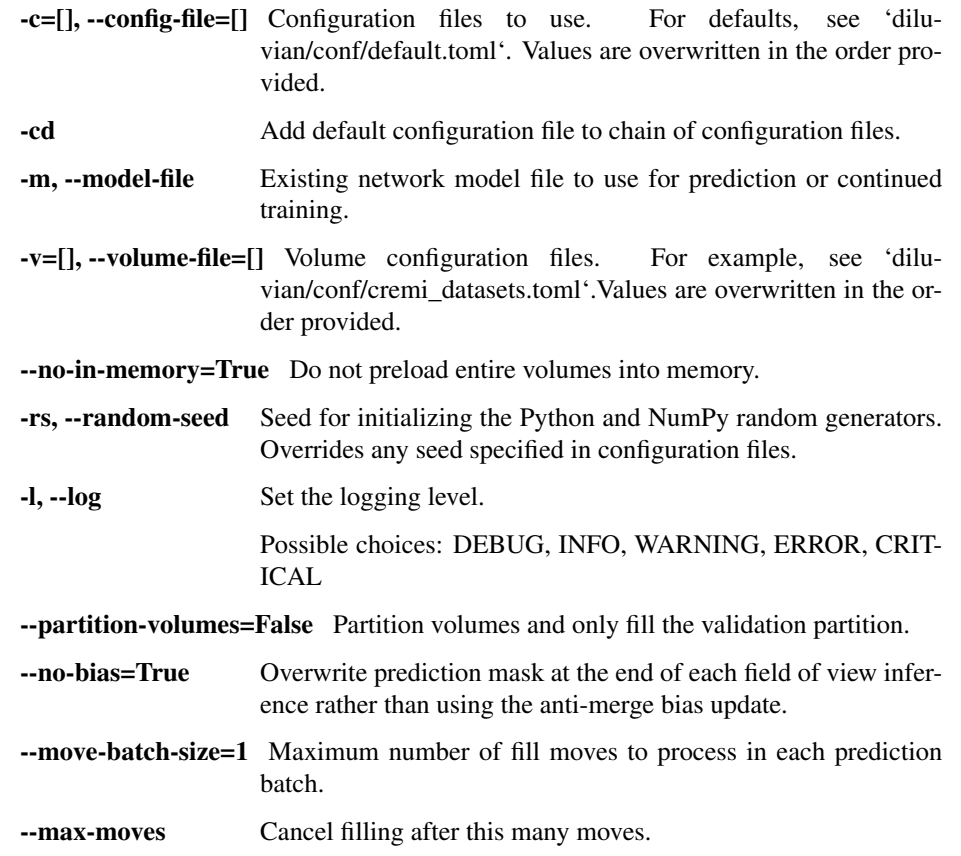

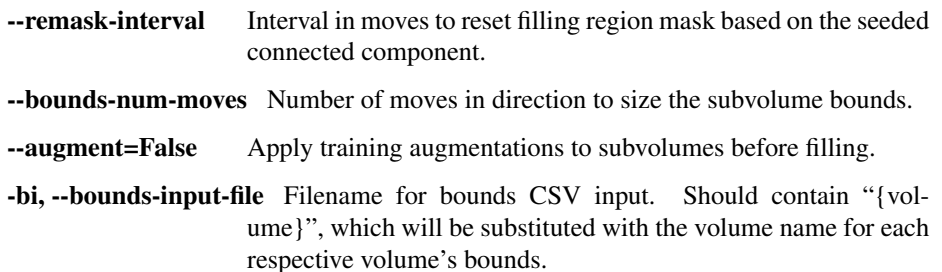

validate Run a model on validation data.

```
usage: diluvian validate [-h] [-c CONFIG_FILES] [-cd] [-m MODEL_FILE]
                         [-v VOLUME_FILES] [--no-in-memory] [-rs RANDOM_SEED]
                         [-l {DEBUG,INFO,WARNING,ERROR,CRITICAL}]
```
#### optional arguments

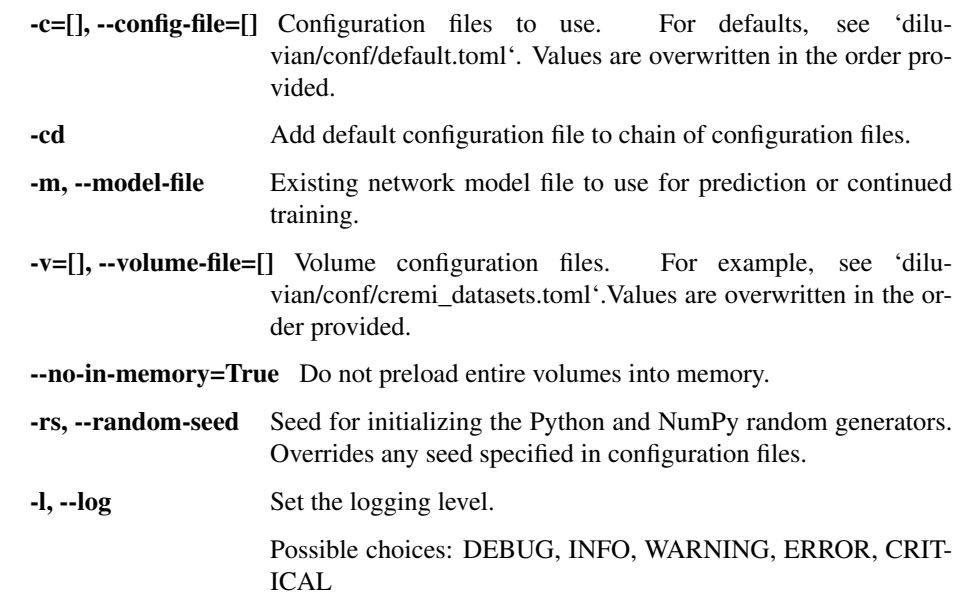

evaluate Evaluate a filling result versus a ground truth.

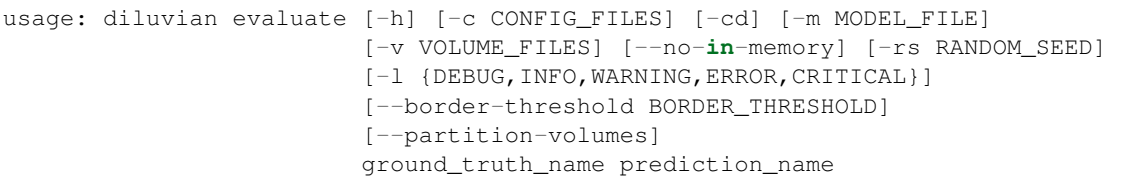

Positional arguments:

ground\_truth\_name Name of the ground truth volume.

prediction\_name Name of the prediction volume.

optional arguments

-c=[], --config-file=[] Configuration files to use. For defaults, see 'diluvian/conf/default.toml'. Values are overwritten in the order provided.

-cd Add default configuration file to chain of configuration files.

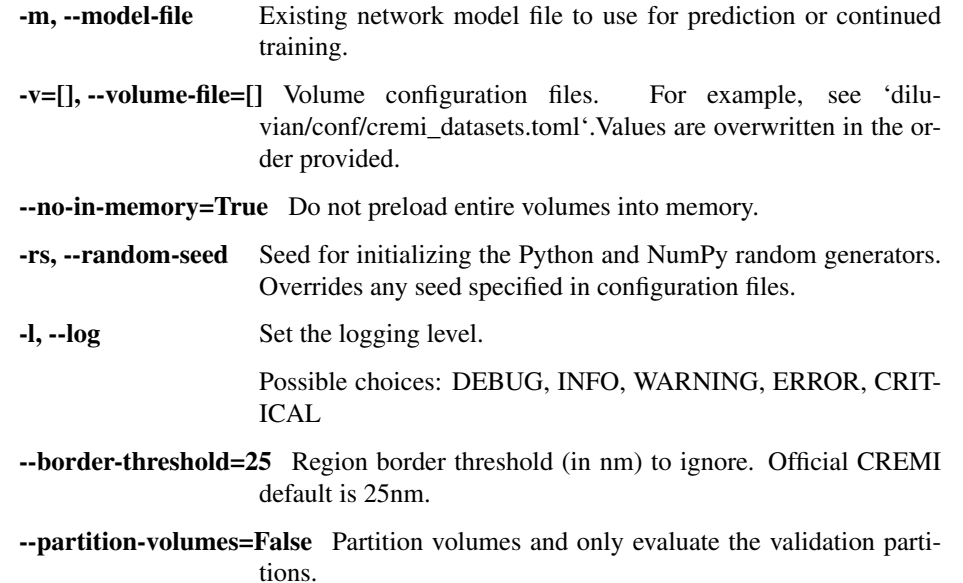

view View a set of co-registered volumes in neuroglancer.

```
usage: diluvian view [-h] [-c CONFIG_FILES] [-cd] [-m MODEL_FILE]
                     [-v VOLUME_FILES] [--no-in-memory] [-rs RANDOM_SEED]
                     [-l {DEBUG,INFO,WARNING,ERROR,CRITICAL}]
                     [--partition-volumes]
                     [volume_name_regex]
```
#### Positional arguments:

volume\_name\_regex Regex to filter which volumes of those defined in the volume configuration should be loaded.

#### optional arguments

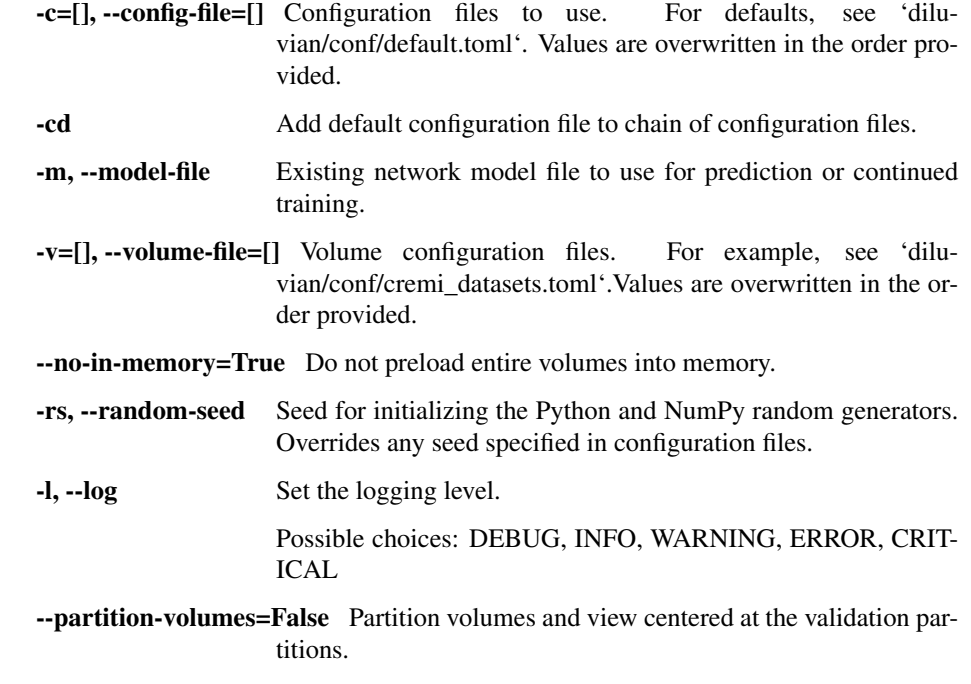

check-config Check a configuration value.

```
usage: diluvian check-config [-h] [-c CONFIG_FILES] [-cd] [-m MODEL_FILE]
                             [-v VOLUME_FILES] [--no-in-memory]
                             [-rs RANDOM_SEED]
                             [-l {DEBUG,INFO,WARNING,ERROR,CRITICAL}]
                             [config_property]
```
#### Positional arguments:

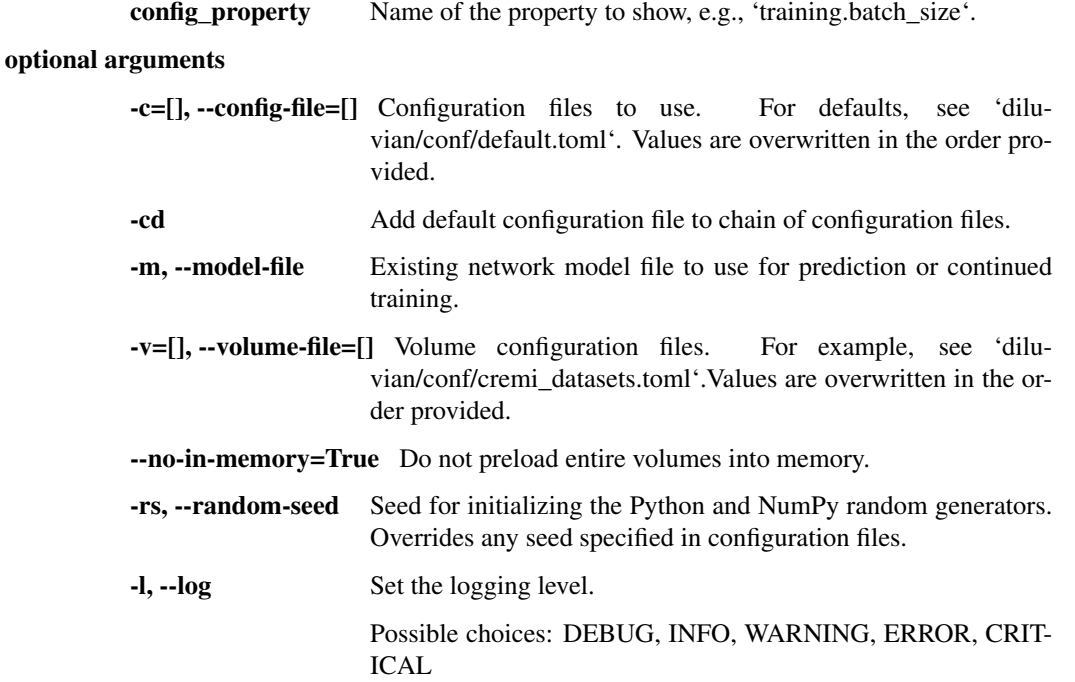

#### gen-subv-bounds Generate subvolume bounds.

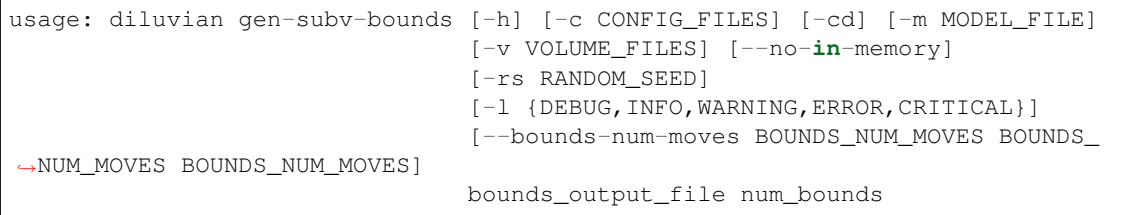

#### Positional arguments:

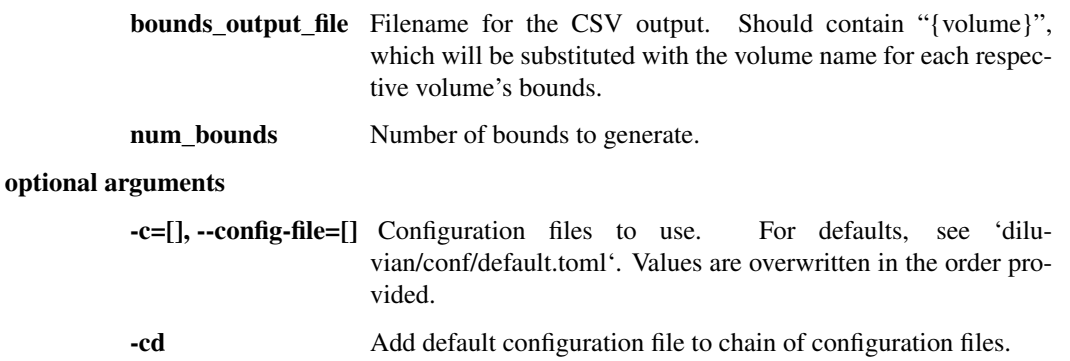

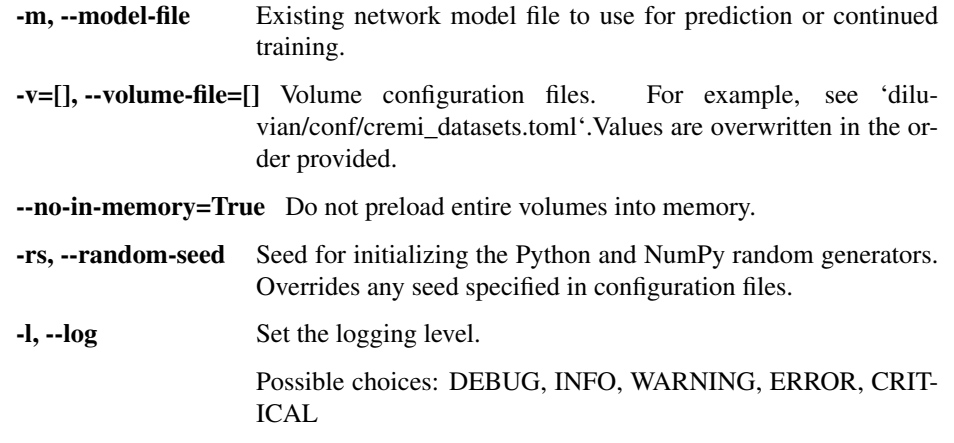

--bounds-num-moves Number of moves in direction to size the subvolume bounds.

## **Contributing**

<span id="page-20-0"></span>Contributions are welcome, and they are greatly appreciated! Every little bit helps, and credit will always be given.

## <span id="page-20-1"></span>**4.1 Development**

Here's how to set up *diluvian* for local development.

- 1. Fork the *diluvian* repo on GitHub.
- 2. Clone your fork locally:

\$ git clone git@github.com:your\_name\_here/diluvian.git

3. Install your local copy into a virtualenv. Assuming you have virtualenvwrapper installed, this is how you set up your fork for local development:

```
$ mkvirtualenv diluvian
$ cd diluvian/
$ python setup.py develop
```
4. Create a branch for local development:

\$ git checkout -b name-of-your-bugfix-or-feature

Now you can make your changes locally.

5. When you're done making changes, check that your changes pass flake8 and the tests, including testing other Python versions with tox:

```
$ flake8 diluvian tests
$ python setup.py test
$ tox
```
To get flake8 and tox, just pip install them into your virtualenv.

6. Commit your changes and push your branch to GitHub:

```
$ git add .
$ git commit -m "Your detailed description of your changes."
$ git push origin name-of-your-bugfix-or-feature
```
7. Submit a pull request through the GitHub website.

## **Contributors**

<span id="page-22-0"></span>• Andrew S. Champion [<andrew.champion@gmail.com>](mailto:andrew.champion@gmail.com)

## <span id="page-22-1"></span>**5.1 Acknowledgements**

This library is an implementation and extension of the flood-filling network algorithm first described in *[\[Januszewski2016\]](#page-28-1)* and network architectures in *[\[He2016\]](#page-28-2)* and *[\[Ronneberger2015\]](#page-28-3)*.

This library is built on the wonderful [Keras library](https://github.com/fchollet/keras) by François Chollet and [TensorFlow.](https://github.com/tensorflow/tensorflow)

Skeletonization uses the [skeletopyze](https://github.com/funkey/skeletopyze) library by Jan Funke, which is an implementation of*[\[Sato2000\]](#page-28-4)* and *[\[Bitter2002\]](#page-28-5)*.

Diluvian uses a packaging and build harness [cookiecutter template.](https://github.com/audreyr/cookiecutter-pypackage)

## **History**

## <span id="page-24-1"></span><span id="page-24-0"></span>**6.1 0.0.6 (2018-02-13)**

- Add CREMI evaluation command.
- Add 3D region filling animation.
- Fix region filling animations.
- F\_0.5 validation metrics.
- Fix pip install.
- Many other fixes and tweaks (see git log).

## <span id="page-24-2"></span>**6.2 0.0.5 (2017-10-03)**

- Fix bug creating U-net with far too few channels.
- Fix bug causing revisit of seed position.
- Fix bug breaking sparse fill.

## <span id="page-24-3"></span>**6.3 0.0.4 (2017-10-02)**

- Much faster, more reliable training and validation.
- U-net supports valid padding mode and other features from original specification.
- Add artifact augmentation.
- More efficient subvolume sampling.
- Many other changes.

## <span id="page-25-0"></span>**6.4 0.0.3 (2017-06-04)**

- Training now works in Python 3.
- Multi-GPU filling: filling will now use the same number of processes and GPUs specified by training. num\_gpus.

## <span id="page-25-1"></span>**6.5 0.0.2 (2017-05-22)**

• Attempt to fix PyPI configuration file packaging.

## <span id="page-25-2"></span>**6.6 0.0.1 (2017-05-22)**

• First release on PyPI.

Indices and tables

- <span id="page-26-0"></span>• genindex
- modindex
- search

## Bibliography

- <span id="page-28-1"></span><span id="page-28-0"></span>[Januszewski2016] Michał Januszewski, Jeremy Maitin-Shepard, Peter Li, Jorgen Kornfeld, Winfried Denk, and Viren Jain. Flood-filling networks. *arXiv preprint arXiv:1611.00421*, 2016.
- [Januszewski2016] Michał Januszewski, Jeremy Maitin-Shepard, Peter Li, Jorgen Kornfeld, Winfried Denk, and Viren Jain. Flood-filling networks. *arXiv preprint arXiv:1611.00421*, 2016.
- <span id="page-28-2"></span>[He2016] Kaiming He, Xiangyu Zhang, Shaoqing Ren, and Jian Sun. Identity mappings in deep residual networks. *arXiv preprint arXiv:1603.05027*, 2016.
- <span id="page-28-3"></span>[Ronneberger2015] Olaf Ronneberger, Philipp Fischer, and Thomas Brox. U-net: convolutional networks for biomedical image segmentation. MICCAI 2015. 2015.
- <span id="page-28-4"></span>[Sato2000] Mie Sato, Ingmar Bitter, Michael A. Bender, Arie E. Kaufman, and Masayuki Nakajima. TEASAR: treestructure extraction algorithm for accurate and robust skeletons. PCCGA 2000. 2000.
- <span id="page-28-5"></span>[Bitter2002] Ingmar Bitter, Arie E. Kaufman, and Mie Sato. Penalized-distance volumetric skeleton algorithm. IEEE Trans on Visualization and Computer Graphics. 2002.